# **Basic Computer Skills 1** Mouse & Keyboard

**GOALS** *Use the mouse and keyboard to perform a variety of specific tasks*

*Understand the terminology associated with the use of these devices*

In order to interact with any computer, a user must understand how to use input devices with installed software applications, including the operating system. The **keyboard**, based on a standard QWERTY typewriter, has historically been the most common input device, and in the last two decades the **mouse** has become indispensable. Other less frequently used input devices include tablet/stylus and touch screen.

### **Using the Mouse**

This is an example of a typical three-button mouse:

- 1. Left mouse button
- 2. Right mouse button
- 3. Scroll wheel

Some mice may have additional buttons on the side, may include only one mouse button, or may not include a scroll wheel. Sometimes, the left and right mouse buttons will appear as one large button with the ability to click either the left or right side. Similar devices, such as a trackball or trackpad, may be used in place of a standard mouse. Newer laptops include a trackpad at the bottom of the keyboard.

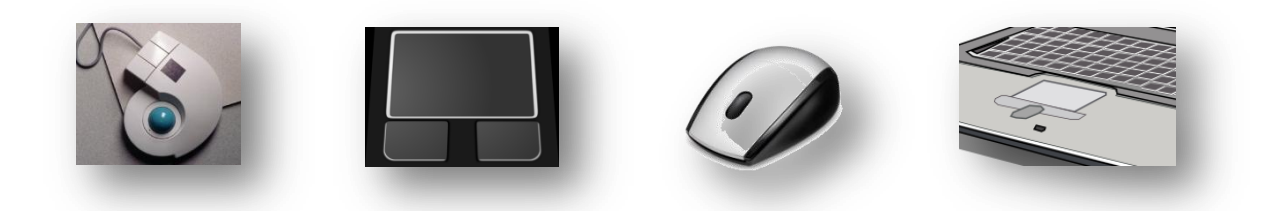

# Page 1 | Basic Computer Skills Series: Mouse & Keyboard

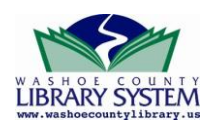

Content based on: Zeiser, A. (2009). *Introduction to Computers*. Reno, NV: AZ Consulting. *REV 1/13*

#### **Clicking the Mouse**

While holding the mouse loosely in your hand, press and release – or "click" – the left mouse button with your index finger. Press and release the right mouse button with your middle finger ("right-click"). Move the scroll wheel with your index finger.

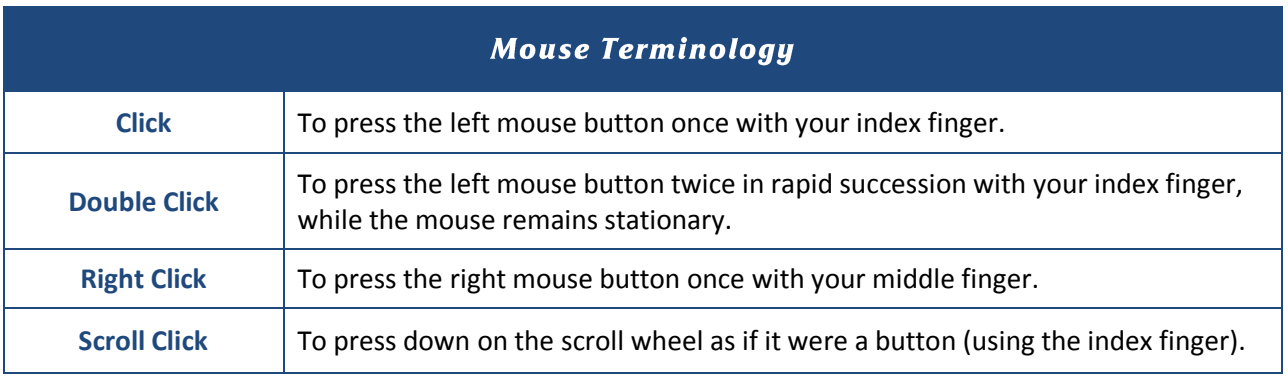

#### **Additional Practice and Resources**

**www.bbc.co.uk/webwise/courses/computer-basics/lessons/the-mouse**

**[www.gcflearnfree.org/computers/module/14](http://www.gcflearnfree.org/computers/module/14)**

**[www.pbclibrary.org/mousing/](http://www.pbclibrary.org/mousing/)**

**[www.instruction.greenriver.edu/avery/activities/mouse/MouseSkills.htm](http://www.instruction.greenriver.edu/avery/activities/mouse/MouseSkills.htm)**

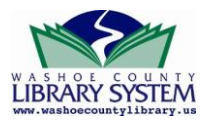

## **Using the Keyboard**

The computer keyboard is used in conjunction with the mouse as the primary input device. The computer keyboard is very similar to a typewriter keyboard, with the addition of special keys including a **numeric keypad**, **navigation and editing keys, directional keys, function keys**, and the **escape key** (ESC). Special function modifier keys specific to Windows include the **control key** (CTRL), the **alternate key** (ALT), and the **Windows key**  $(2)$ .

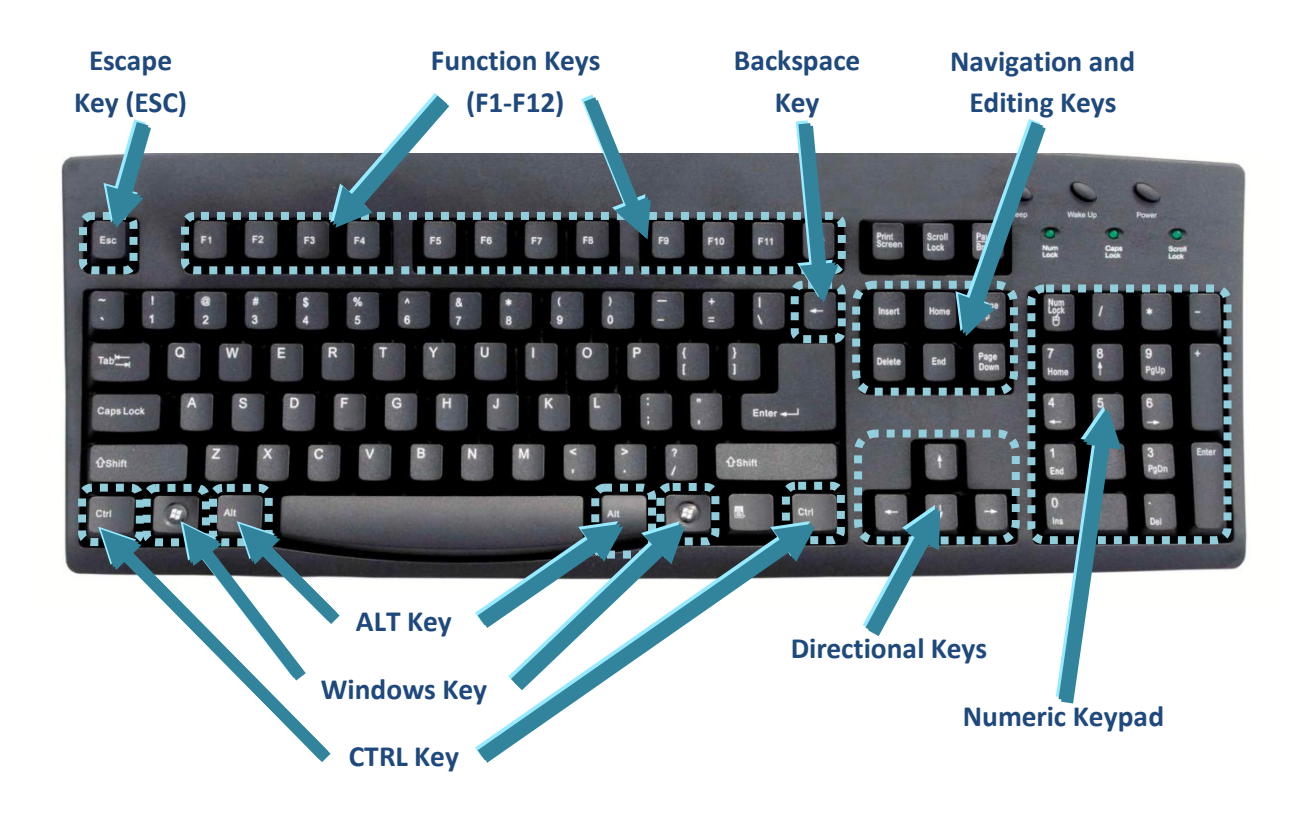

The CTRL, ALT, and Windows keys are usually found on each end of the space bar. Compact keyboard layouts (such as those on laptops) may feature keys in a different configuration. Many compact and laptop keyboards do not include the numeric keypad. If you use a Mac (Apple), the CTRL, ALT, and Windows keys are replaced by the *Control*, *Option*, and *Command* keys.

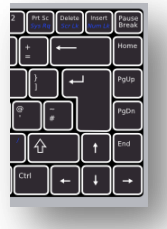

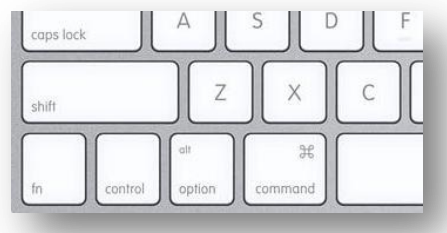

#### Page 3 | Basic Computer Skills Series: Mouse & Keyboard

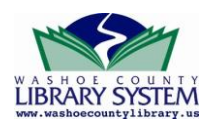

Content based on: Zeiser, A. (2009). *Introduction to Computers*. Reno, NV: AZ Consulting. *REV 1/13*

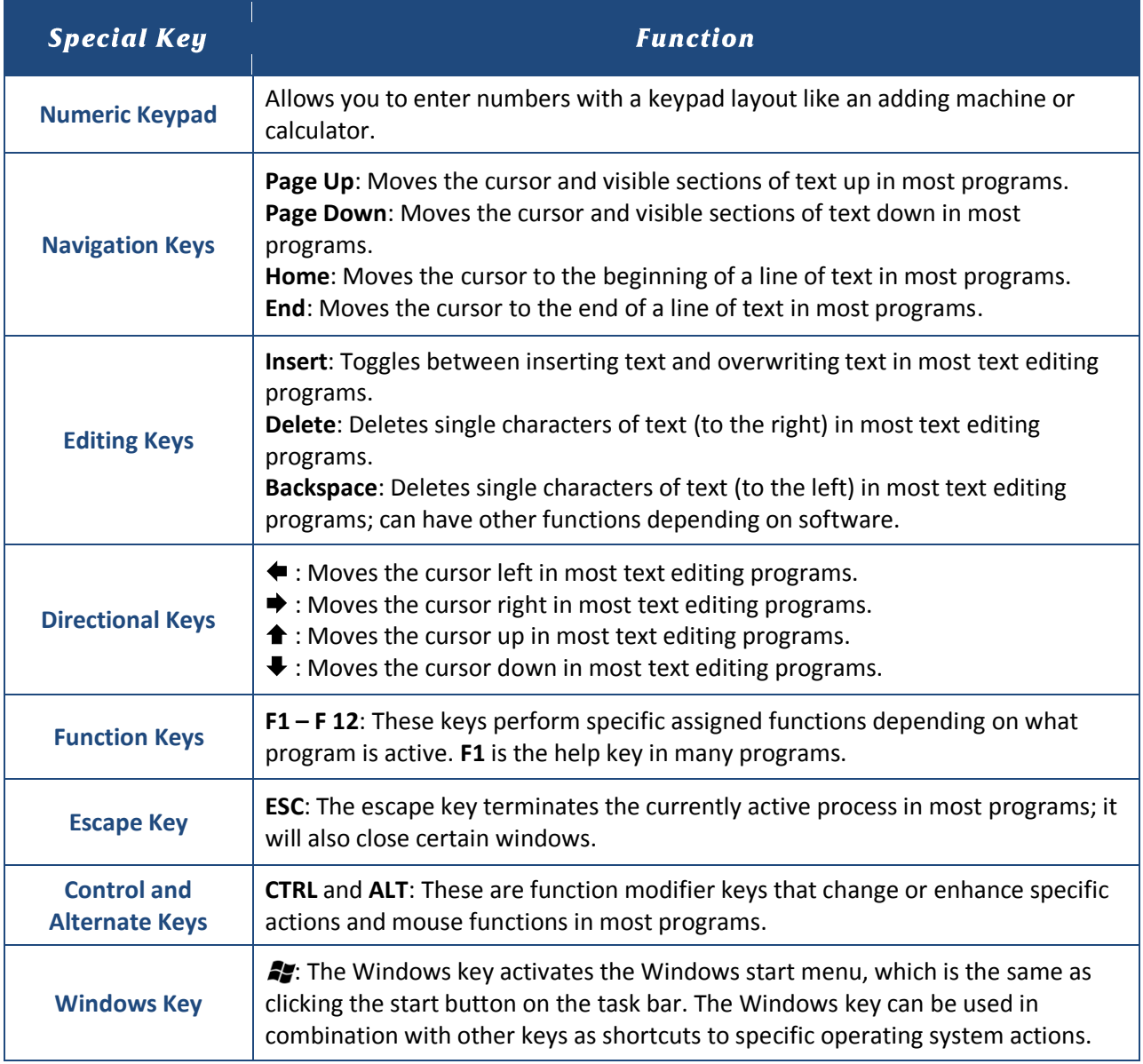

### **Additional Practice and Resources**

**[www.bbc.co.uk/webwise/courses/computer-basics/lessons/the-keyboard](http://www.bbc.co.uk/webwise/courses/computer-basics/lessons/the-keyboard)**

**[www.sense-lang.org/typing/](http://www.sense-lang.org/typing/)**

**[www.typeonline.co.uk/index.html](http://www.typeonline.co.uk/index.html)**

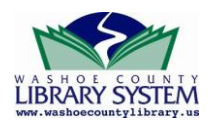

Page 4 | Basic Computer Skills Series: Mouse & Keyboard